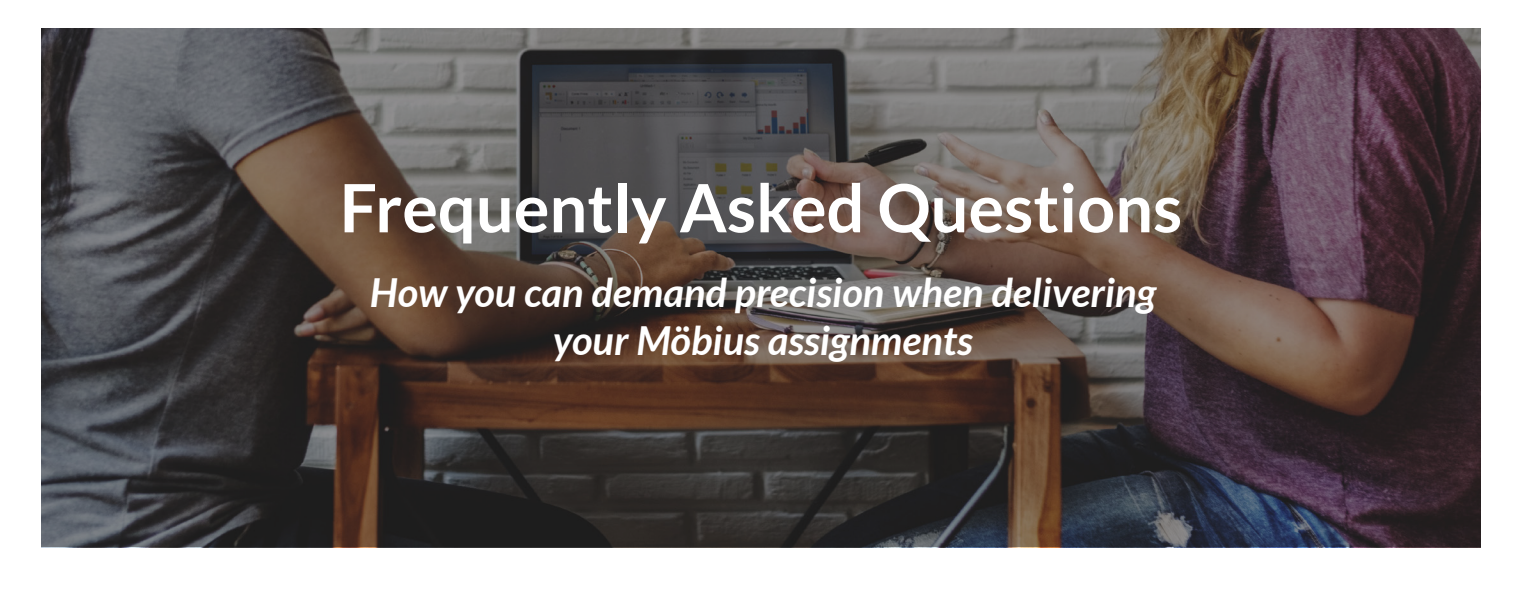

Just because your homework and assessments are online doesn't mean you need to compromise on the precision you have over their delivery and configuration.

Fine-tuned permission granting with Proctor Tools, **[seamless Learning Management System integration](https://digitaled.com/lti)**, and **[50+ customizable Möbius assignment properties](https://www.digitaled.com/assessment)** all come together to make Möbius the most capable tool for precise control over how your homework and assessments are delivered to your students.

## 1 WORKFLOW

Am I going to be overwhelmed by complex workflows when defining my assignment properties since Möbius offers so much precision?

No! Möbius assignment configuration is achieved through a streamlined **[point-and-click interface](https://digitaled.com/support/help/instructor/Content/INST-ACTIVITIES/ASSIGNMENTS/Create-assignment.htm)**  complete with property descriptions and notifications for property combinations that can impact the integrity of the testing environment.

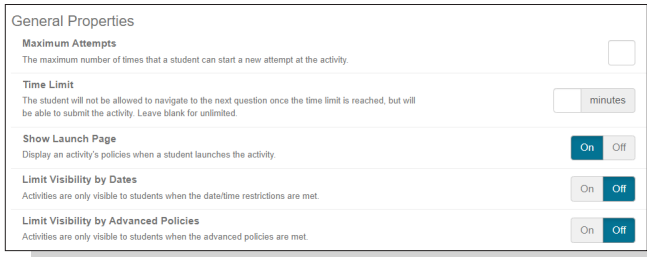

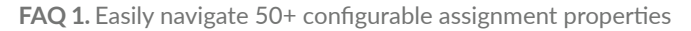

Plus, a comprehensive **[online help library](https://digitaled.com/support/help/instructor/Content/Instructors-Home.htm)** is available 24/7 for your reference, and our friendly and knowledgeable **[Customer Support Team](https://digitaled.com/support/help/instructor/Content/GENERAL/Help-Support.htm)** is always just a call or email away!

## 2 POLICY SETS

I need to have identical properties defined for all assignments in my course. Do I have to repetitively go into each individual assignment and define those properties?

No! You can define assignment properties once using a **[Policy Set](https://digitaled.com/support/help/instructor/Content/INST-ACTIVITIES/POLICY-SETS/Create-Policy-Set.htm)**, which acts like an assignment property template. Then, you can apply that Policy Set in bulk to as many assignments as you'd like with the click of a button!

## 3 ADDITIONAL TIME

One of my students has a learning disability in which they require additional time on exams compared to their classmates. Am I able to accommodate that student using Möbius?

Yes! Accommodating the uniqueness of individual students is done with the **[Proctor Tools](https://digitaled.com/support/help/instructor/Content/INST-PROCTORS/Proctor-Tools-guide.htm#AdditionalTime)** feature of Möbius. Specify the number of additional minutes needed and your student will see an accurate, real-time update of the additional allotted time for their exam.

## 4 EXTENDED DEADLINE

One of my students was off sick with covid and requires an extended deadline for an assignment. Can I change the assignment deadline for that specific student?

Yes! Möbius **[Proctor Tools](https://digitaled.com/support/help/instructor/Content/INST-PROCTORS/Proctor-Tools-guide.htm#ExtendDate)** has the ability to customize assignment deadlines for specific students. You can pick a new deadline for the student which will update in real-time.

# 5 PHYSICAL LOCATION

I want strict control over the physical location that my students are permitted to complete their assignment from. Can I have that much control in Möbius?

Yes! Möbius has functionality where you can **[specify an](https://digitaled.com/support/help/instructor/Content/INST-ACTIVITIES/ASSIGNMENTS/Define-assignment-properties.htm#IPaddress)  [IP address or host name](https://digitaled.com/support/help/instructor/Content/INST-ACTIVITIES/ASSIGNMENTS/Define-assignment-properties.htm#IPaddress)**. If the student isn't accessing their attempt using the specified IP address or host name, they won't be able to launch their attempt.

#### 6 DENY PERMISSIONS

Does Möbius enable me to prevent a specific student from accessing a certain assignment?

Yes! **[Proctor Tools](https://digitaled.com/support/help/instructor/Content/INST-PROCTORS/Proctor-Tools-guide.htm#DenyAccess)** not only enables you to grant permissions to specific students, but you can also deny permissions.

## 7 ADDITIONAL ATTEMPT

I've designed an assignment that can only be taken once, but decided to give one of my students another shot at it due to special circumstances. Am I able to offer that student an additional attempt?

Yes! You're able to permit additional attempts for specific students regardless of whether you're **[in](https://digitaled.com/support/help/instructor/Content/INST-PROCTORS/About-proctors.htm)  [person](https://digitaled.com/support/help/instructor/Content/INST-PROCTORS/About-proctors.htm)** or **[remote](https://digitaled.com/support/help/instructor/Content/INST-PROCTORS/Proctor-Tools-guide.htm#ExtraAttempt)**.

#### 8 ASSIGNMENT VISIBILITY

I've got all of my assignments ready to go for the semester, but do they all have to be visible to my students from the day my course begins?

No! Möbius offers precise control over the **[visibility](https://digitaled.com/support/help/instructor/Content/INST-ACTIVITIES/Activity-visibility.htm)  [settings](https://digitaled.com/support/help/instructor/Content/INST-ACTIVITIES/Activity-visibility.htm)** of your assignments. You can schedule the date and time of when your assignments are revealed to your students as well as a start date of when your assignments can actually be attempted, and also control the **[check points](https://digitaled.com/support/help/instructor/Content/INST-ACTIVITIES/POLICY-SETS/Advanced-Policies.htm)** that students have to achieve in order to view a subsequent assignment.

## 9 GRADE VISIBILITY

Can I control when a student is able to view their graded Möbius homework and assessments?

Yes! You can schedule when **[grades and feedback](https://digitaled.com/support/help/instructor/Content/INST-ACTIVITIES/ASSIGNMENTS/Define-assignment-properties.htm#Step13)** comments are made available to your students. Möbius then automatically reveals this information at your specified time and date so you don't need to worry about remembering when to do it!

#### 10 PROPERTY CHANGES

Can I change the properties of my Möbius assignment even if there are students currently working on it?

Yes! You're able to **[make any changes that are needed](https://digitaled.com/support/help/instructor/Content/INST-ACTIVITIES/ASSIGNMENTS/Edit-assignment.htm)  [at any time](https://digitaled.com/support/help/instructor/Content/INST-ACTIVITIES/ASSIGNMENTS/Edit-assignment.htm)**, even when students are in the middle of their attempt.

#### 11 LEARNING BY DOING

Is it possible to include learning tools inside of my homework and assessments so that I can encourage the "learning by doing" approach to maximize my students' retention and engagement?

Yes! Even if you're configuring a homework assignment or an assessment, you can still incorporate elements such as **[hints](https://digitaled.com/support/help/instructor/Content/INST-AUTHORING/HINTS-FEEDBACK/Author-hint.htm)**, **[custom feedback](https://digitaled.com/support/help/instructor/Content/INST-AUTHORING/HINTS-FEEDBACK/Author-feedback.htm)**, and the "**[How Did I](https://digitaled.com/support/help/instructor/Content/INST-ACTIVITIES/ASSIGNMENTS/Define-assignment-properties.htm#FBduring)  [Do?](https://digitaled.com/support/help/instructor/Content/INST-ACTIVITIES/ASSIGNMENTS/Define-assignment-properties.htm#FBduring)**" correctness checker to guide your students to understanding how to get the right answer. You can also include a variety of other interactive components in your homework and assessments such as **[Math](https://digitaled.com/support/help/instructor/Content/INST-AUTHORING/MATH-APPS/Ungraded-Math-App.htm#Assignment)  [Apps](https://digitaled.com/support/help/instructor/Content/INST-AUTHORING/MATH-APPS/Ungraded-Math-App.htm#Assignment)**, **[3D plots](https://digitaled.com/support/help/instructor/Content/INST-AUTHORING/ALGORITHMS/3D-Maple-plots.htm)**, **[videos](https://digitaled.com/support/help/instructor/Content/INST-AUTHORING/VISUAL-EDITOR/Visual-Editor.htm#Insert)**, and more!

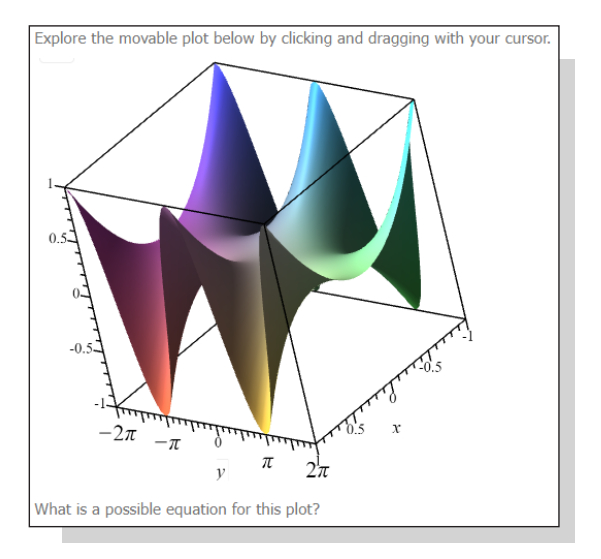

**FAQ 11.** Interactive 3D plots in Möbius

#### 12 PROPERTIES THROUGH AN LMS

I've created a link to a Möbius assignment from my Learning Management System (LMS). Can I then define the assignment properties right from the LMS?

Yes! You can quickly and efficiently **[define the](https://digitaled.com/support/help/instructor/Content/ADMIN-CONFIG/LMS-max-attempts.htm)  [maximum number of attempts at an assignment](https://digitaled.com/support/help/instructor/Content/ADMIN-CONFIG/LMS-max-attempts.htm)  [through your LMS](https://digitaled.com/support/help/instructor/Content/ADMIN-CONFIG/LMS-max-attempts.htm)**. This will override the maximum number of attempts defined through the assignment's Möbius Policy Set or Möbius Assignment Editor.

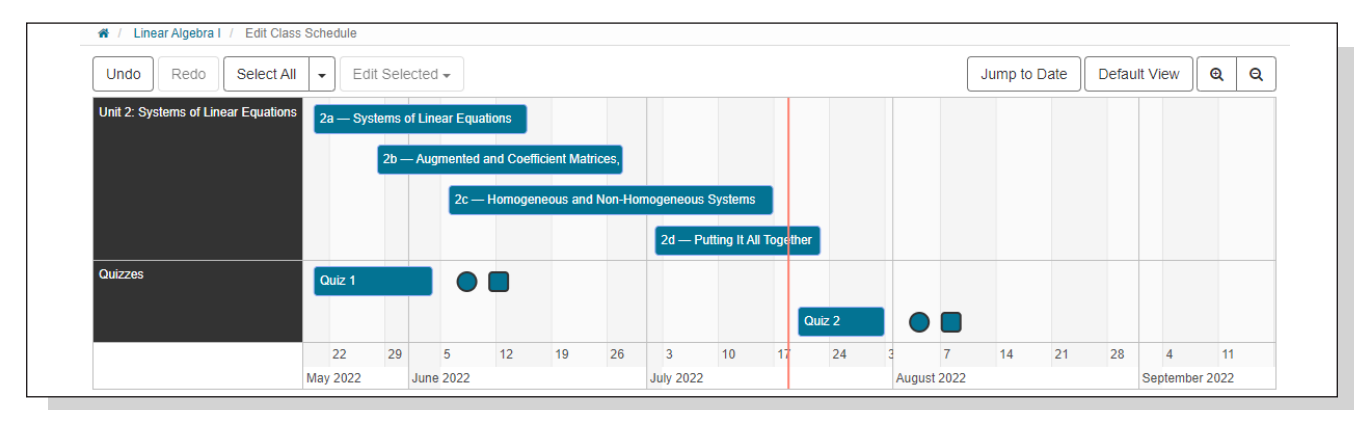

FAQ 16. Facilitate semester rollover using the Class Schedule tool

## 13 HIGH-STAKES TESTING

My high-stakes final exams are being delivered to my students online and I have concerns about the integrity of the testing environment since I'm not there in-person to oversee my students' attempts. Can Möbius help with that?

Yes! Möbius assignments can have heightened security and integrity by:

- Designing them as **[proctored exams](https://digitaled.com/support/help/instructor/Content/INST-ACTIVITIES/ASSIGNMENTS/Create-proctored-exam.htm)** that require authorization at certain phases of a student's attempt. This authorization can even be performed remotely by proctors or instructors.
- Configuring proctored exams with **[Proctored](https://digitaled.com/support/help/instructor/Content/INST-PROCTORS/Proctored-Browser.htm)  [Browser Mode](https://digitaled.com/support/help/instructor/Content/INST-PROCTORS/Proctored-Browser.htm)** that locks down the student's computer to a full-screen mode, and you're notified anytime this full-screen mode is exited.
- Including a maximum number of attempts, a time limit, **[algorithmic questions](https://digitaled.com/support/help/instructor/Content/INST-AUTHORING/ALGORITHMS/Author-algorithmic-question.htm)**, randomization, restricted access conditions, and many other properties that promote security and integrity.

Möbius also partners with different **[third party](https://digitaled.com/support/help/instructor/Content/INST-PROCTORS/Third-party-proctoring-service.htm)  [proctoring services](https://digitaled.com/support/help/instructor/Content/INST-PROCTORS/Third-party-proctoring-service.htm)** to provide you with even more peace of mind for your testing.

## 14 EXAM PASSWORD

My first-year course has 400 students enrolled, and I've created a proctored exam where my students require authorization to begin their attempt. All of my students will be launching their attempt at the same time! Do my proctors and I then need to manually authorize all 400 students, one by one, right when the exam time starts?

No! You can **[distribute a password](https://digitaled.com/support/help/instructor/Content/INST-ACTIVITIES/ASSIGNMENTS/Create-proctored-exam.htm?Highlight=proctor#Password)** to your students that they, themselves, can manually input on the authorization screen. The student can then begin their attempt when they're ready without having to wait in a lengthy queue for authorization, and then your and your proctors' demands are significantly reduced.

# 15 UNLIMITED PASSWORD ENTRY

I've defined and distributed the password that my students can use to authorize themselves into their proctored exam. But if they exit their attempt before submitting it, and need to be re-authorized back into their in-progress attempt, this could still be overwhelming to me and my proctors, especially for my larger classes! Can Möbius help me with that?

Yes! Möbius enables you to permit your students to use **[the authorization password as many times as needed](https://digitaled.com/support/help/instructor/Content/INST-ACTIVITIES/ASSIGNMENTS/Create-proctored-exam.htm?Highlight=proctor#Password)**. That way, you don't need to authorize each student that requires re-entry into their attempt during the exam, and they don't need to wait in a lengthy queue for authorization.

## 16 SEMESTER ROLLOVER

I have all of my assignment dates defined for my class for this semester. For next semester, do I need to go into each individual assignment and edit the dates?

No! Your time is too valuable to individually edit your assignment dates each time you start a new semester. Use the **[Class Schedule tool](https://digitaled.com/support/help/instructor/Content/INST-CLASS-MGMT/Class-Schedule.htm#Edit)** to bulk edit your Möbius assignment dates.

Enjoy the unmatched precision that comes along with the most comprehensive yet simplified interface possible for the fine-tuned delivery of your online Möbius homework and assessments.

> Is your question not covered here? Reach us at support@DigitalEd.com

> > DigitalEd